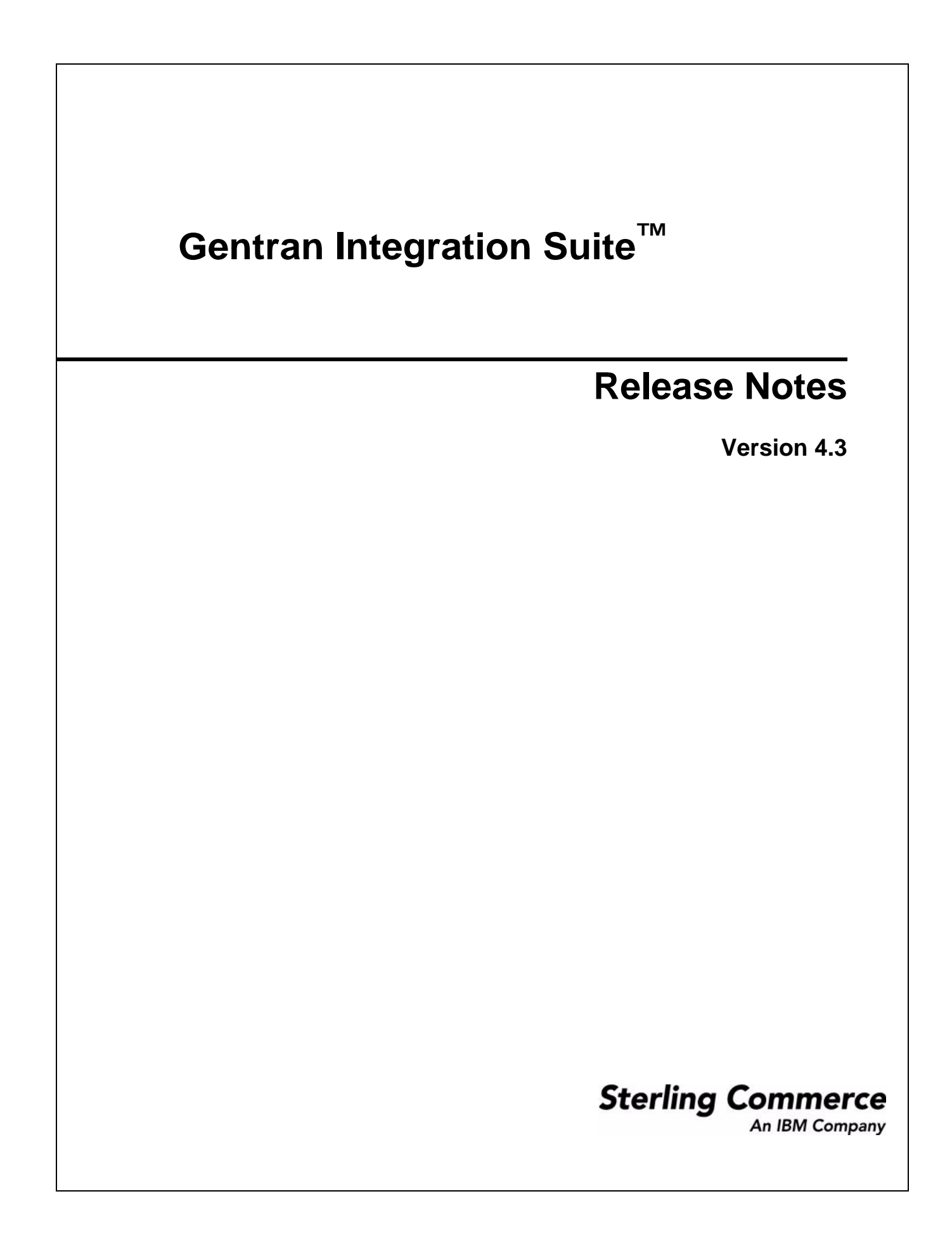

© Copyright 2007 Sterling Commerce, Inc. All rights reserved.

Additional copyright information is located on the Gentran Integration Suite Documentation Library: http://www.sterlingcommerce.com/Documentation/GIS43/homepage.htm

# **Issues and Resolutions for Gentran Integration Suite Version 4.3**

Issues and resolutions have been identified for this release of Gentran Integration Suite in the following areas:

- ✦ *[Install and Upgrade](#page-3-0)* on page 2
- ✦ *ACH* [on page 3](#page-4-0)
- ✦ *[Adapters and Services](#page-5-0)* on page 4
- ✦ *Admin* [on page 8](#page-9-0)
- ✦ *[Advanced File Transfer](#page-9-1)* on page 8
- ✦ *[AS2 Edition](#page-4-1)* on page 3
- ✦ *BECS* [on page 10](#page-11-1)
- ✦ *[Business Processes](#page-11-0)* on page 10
- ✦ *CHIPS* [on page 11](#page-12-2)
- ✦ *Clustering* [on page 11](#page-12-0)
- ✦ *[Community Management](#page-12-1)* on page 11
- ✦ *[Connect:Direct](#page-13-0)* on page 12
- ✦ *Dashboard* [on page 12](#page-13-1)
- ✦ *Data Store* [on page 13](#page-14-1)
- ✦ *EDI* [on page 13](#page-14-0)
- ✦ *[Enabling Technologies](#page-15-0)* on page 14
- ✦ *GPM* [on page 15](#page-16-1)
- ✦ *[Import and Export](#page-16-0)* on page 15
- ✦ *Mailbox* [on page 16](#page-17-0)
- ✦ *Map Editor* [on page 17](#page-18-0)
- ✦ *[MESA Developer Studio](#page-19-1)* on page 18
- ✦ *[Perimeter Server](#page-19-0)* on page 18
- ✦ *PGP Tools* [on page 19](#page-20-0)
- ✦ *[Reporting Services](#page-20-3)* on page 19
- ✦ *Reports* [on page 19](#page-20-2)
- ✦ *Security* [on page 19](#page-20-1)
- ✦ *SWIFT* [on page 20](#page-21-0)
- ✦ *[User Interface](#page-41-0)* on page 40
- ✦ *[WebDAV Server](#page-42-0)* on page 41
- ✦ *[Web Extensions](#page-43-0)* on page 42
- ✦ *[Web Services](#page-43-1)* on page 42
- ✦ *[Workflow Engine](#page-44-0)* on page 43

## <span id="page-3-0"></span>**Install and Upgrade**

#### **OS400 encfiles.sh command fails**

**Issue**: When encoding passwords, after running enccfgs.sh, the encfiles.sh command fails on OS400 because the "awk" command does not exist.

**Resolution**: Run the setupfiles command. However, setupfiles is a superset of the functionality in encfiles.sh and will overwrite all files generated from ".in" files. Therefore, all edits made to generated files must also be made to the ".in" files so that when setupfiles is executed, customer edits are preserved.

### **Error running dbms\_stats**

**Issue**: If error ORA-01489 occurs when running dbms stats, you have most likely encountered Oracle bug #2564393.

**Resolution**: Use one of the following workarounds instead:

- 1. Use "analyze" instead of "dbms\_stats."
- 2. Upgrade to Oracle 9.2.0.8.

#### **InstallService.cmd stops the MESA Studio DAV Server**

**Issue**: If InstallService is run, either from the command line or from within MESA Studio, the connection from the WebDAV server to MESA Studio is lost.

**Resolution:** Restart the WebDAV server in order to restore connectivity between the application and MESA Studio.

### **Potential JVM core dump during setup/install of GIS on HP Itanium**

**Issue:** If you are installing GIS 4.3 on an HP Itanium processor, you may potentially encounter a JVM Core dump during installation.

**Resolution:** Since this is an intermittent error in the JVM specific to this processor, restarting the installation should resolve the issue.

## <span id="page-4-0"></span>**ACH**

## **Cannot use wildcards in ACH outbound envelopes**

**Issue**: When an asterisk (wildcard) is specified for certain fields in an ACH outbound envelope, and an attempt is made to envelope data without setting the appropriate correlation, an asterisk character (\*) is written to the output file, instead of an empty field.

**Resolution**: Set the appropriate correlation for the field in question to an empty string to get the proper output.

## **Failed business process restarts**

**Issue**: When attempting to restart halted envelope and deenvelope business processes for ACH, TRADACOMS, SWIFT, RND, and VDA, and the return generation business process for ACH, an error occurs when the resume option is selected. When this option is selected, the business process will resume at a business process exception service step, and error again even if the issue causing the halt has been corrected.

**Resolution**: When restarting these business processes, restart them from the first step.

## <span id="page-4-1"></span>**AS2 Edition**

## **AS2 Edition wizard displays Mailbox Options**

**Issue**: The AS2 Edition Wizard enables AS2 Edition users to select mailboxes.

**Resolution**: While mailboxes are displayed in the AS2 Edition Wizard, the AS2 Edition functionality does *not* support them. AS2 Edition users should not select the mailbox options in the wizard.

## <span id="page-5-0"></span>**Adapters and Services**

## **Contents missing from 'BRMS Bad contents Rule base' BP status report**

**Issue**: Some contents are missing in the status report of 'BRMS Bad contents Rule base' BP.

**Resolution**: In the event the BRMSService fails with a service specific exception, and the status report only shows a WorkFlowException, check that the ruleBase file is well-formed and valid.

## **Command Line Adapter not listed on Troubleshooter page**

**Issue**: Command Line Adapter CLA001 is not listed on the Troubleshooter page.

**Resolution**: Instances of Command Line adapters aren't listed on the TroubleShooter UI page. To view the status of either a Command Line or Command Line 2 adapter you can search for it using the **Deployment-->Services-->Configuration** page.

## **Unable to execute the "CLAupgradeBP" after upgrade**

**Issue**: Any CLA/CLA2 instances created in 4.2 using the system default local port for remotePort must updated with the newly assigned system default local port in 4.3 in order to be able to execute the CLA BP.

**Resolution**: The system default local port for CLA/CLA2 is defined in sandbox.cfg as CLA2\_PORT. Change this value to "base port+52" which is the default port in GIS 4.3.

## **FTP Server Adapter cannot list large directories using SSL**

**Issue:** Doing a mailbox listing of several thousand messages using FTP/s could result in an internal buffer overflow.

**Resolution:** Use wildcards to reduce the number of entries returned in your search.

## **OdetteFTP adapter is located in All Services stencil in GPM**

**Issue:** In the Graphical Process Modeler, the OdetteFTP adapter is not listed under the Communications stencil.

**Resolution:** Access the OdetteFTP adapter though the GPM All Services stencil.

## **Use of Back button in Services Configuration:Extraction:User Defined Form causes error**

**Issue**: While configuring FSA in the user interface, clicking the Back button from the Services Configuration Extraction: User defined page displays this error message:

Filename is invalid. It must be at least 1 character(s). Please try again.

**Resolution:** Fill all the mandatory parameters before navigating to any other page. The services configuration pages are designed in such a way that, when the pre-configured services are edited, the Save tab on the service configuration pages is enabled at the bottom of each page. This provides the user with the flexibility to make changes in the required configuration parameters and directly save the service without navigating through all of the service configuration pages for that service. As a result, the user cannot skip any mandatory parameter fields and navigate to other pages.

### **Failed WSMQ Suite Async Receive adapter configuration does not prompt for required business process**

**Issue**: When a WebSphereMQ (WSMQ) Suite Async Receiver adapter is configured without a Bootstrap Workflow business process, the configuration does not complete. When Next is selected, the configuration appears to "loop" and does not display a prompt or error message.

**Resolution**: Select a Business Process during configuration. To get out of the "looping" screen, select another screen on the menu bar.

#### **Two Sleep services display in All Services stencil**

**Issue**: The All Services stencil contains icons for both "Sleep" and "Sleep Service." However, only "Sleep" displays on the System stencil. In addition, a new instance is added to the configuration list for "SleepService" only.

**Resolution**: The service icon labeled "Sleep" is used by the WorkFlowEngine for test purposes. Please use the service icon labeled "Sleep Service" when using the Graphical Process Modeler.

#### **Some services appear in the list view but not the tree view**

**Issue**: While configuring services, some services that appear in the list view do not appear under the tree view. They are:

- ◆ DS ApprovalEngine
- ✦ DS\_ApprovalStepAuditHistory
- ✦ DS\_DB\_Publish
- ✦ DS\_DB\_Rollback
- ✦ DS\_DB\_Work
- ◆ DS EventNotification
- ◆ DS\_FinishItemMaintenance
- ✦ DS\_Import\_Excel\_Loader
- ✦ DS\_Import\_Excel\_Validator
- ✦ DS\_Import\_Flat\_File
- ✦ DS\_Import\_Loader
- ✦ DS\_Import\_Validator
- ✦ DS\_ItemChangeDetection
- ✦ DS\_ItemPersistence
- ✦ DS\_ItemPublication
- ✦ DS\_MessagePrep
- ✦ DS\_MsgEventHandler
- ✦ DS\_ObjectMarker
- ◆ DS OrganizationMaintenance
- ◆ DS\_PendingApprovalEmail
- ✦ DS\_ReportEntryWriter
- ✦ DS\_SystemApproval\_XREFManager
- ✦ DS\_Transaction
- ✦ DS\_TransactionMaintenance
- ✦ DS\_ValidationEngine
- ✦ DS\_XREFManager

**Resolution**: These services have been depricated. Do not use them.

#### **Document extraction with multiple maps will not work if the maps use different delimiters**

**Issue**: When using the Document Extraction service to split documents in a delimited EDI file, only one set of delimiters is supported. The input file cannot contain multiple documents that each use a different set of delimiters.

**Resolution**: You must send data through the EDI Deenveloping service (in Document mode) to split out individual documents that use differing delimiters. When you invoke the EDI Deenveloping service, the **Mode** service parameter must be set to **Document**. This instructs the EDI Deenveloping service not to bootstrap a business process after it finishes splitting the input file. You must also update the customer overrides.properties file to include the START and END tag of the documents to be extracted, as well as the delimiters (or the location of delimiters) to use.

### **EDIINT MDN Building service is not displayed in the GPM**

**Issue**: The EDIINT MDN Building service does not appear in the Graphical Process Modeler in the **InternetB2B->EDIINT** stencil.

**Resolution**: In the GPM, access the EDIINT MDN Building service from the **All Services** stencil.

#### **Standards Translation service generates Null Pointer Exception**

**Issue**: The Standards Translation Service generates a null pointer exception when a specified map does not exist (or is not checked in to application). The problem occurs in the final statement when a translation report was expected from the translation, but the translation never occurred because the map was not found.

**Resolution**: If you receive this null pointer exception, perform at least one of the following:

In the Standards Translation service configuration, specify an existing map that is already checked into the application.

Change your business process to specify the correct map, or check the missing map in and then restart or resume the business process.

Correct the map name in the business process and perform an advanced restart of the business process.

#### **SWIFTNet Client service configuration allows you to select a CA Certificate more than once**

**Issue**: When you configure an instance of the SWIFTNet Client service, the Configuration page (when you are in Edit mode) that allows you to select a CA Certificate for SSL processing also allows you to select the same certificate a second time (and continues to allow additional selections of the same certificate in subsequent edits).

**Resolution**: If you have already selected a CA Certificate once for a configuration of the SWIFTNet Client service, do not select the same CA Certificate again, as this will result in an error when you execute the relevant business process.

### **SWIFTNet Client service configuration user interface is missing Mandatory Parameters page in FileAct Store and Forward Mode**

**Issue**: The SWIFTNet Client Service configuration user interface does not display the Mandatory Parameters page when it was configured for FileAct in Store and Forward mode.

**Resolution**: Pass the necessary parameters for the SWIFTNet Client service through the BPML, as noted in the following example:

```
<operation>
   <participant name="SWIFTNetClientService"/>
   <output message="handleClientRequest">
      <assign to="." from="*"/> 
      <assign to="requestorDN">o=ptscfrnn,o=swift</assign>
      <assign to="responderDN">o=ptscfrnn,o=swift</assign>
      <assign to="serviceName">swift.generic.fast!x</assign> 
   </output>
   <input message="testing">
      <assign to="." from="*"/>
   </input>
</operation>
```
## <span id="page-9-0"></span>**Admin**

## **When run.sh exits with "Error 1 starting SI" hardstop.sh does not end all the processes (PIDs)**

**Issue**: When running run.sh and a wrong password is given, the system exits with an "Error 1 starting SI," but not all processes (PIDs) are ended.

**Resolution**: User must manually run hardstop.sh before retrying run.sh.

## <span id="page-9-1"></span>**Advanced File Transfer**

#### **Incorrect user listed in Admin Audit report**

**Issue:** Admin Audit Report displays the Principal as "System" if an adapter is enabled or disabled by selecting **Deployment** > **Services** > **Configuration** > **List**.

**Resolution:** Enable and disable adapters by selecting **Operations** > **System** > **Troubleshooter**. The Principal correctly displays as the logged in user.

### **Custom protocols not exported**

**Issue:** When you export AFT communities, custom protocols and other resources not created in the AFT menu are not exported with the communities.

**Resolution:** Export SSH Remote Profiles and resources created in the Admin menu separately.

### **HTTP error on Japanese Add AFT Community page**

**Issue:** If you use the Enter key on the **Add AFT Community** page, when the preferred language is Japanese, an HTTP error occurs.

**Resolution:** Use the **Next** button to move to the next page. Do not use the Enter key.

### **Service Name blank in Activity Monitor**

**Issue:** When viewing HTTP client activity in the Activity Monitor, the Service Name may sometimes appear as "null".

**Resolution:** The Session Name in the adjacent column indicates the service name as it is included in the session's naming convention.

## **FTP Client adapter does not record principal or the End WFID**

**Issue:** The Communication Session Details page for the FTP Client adapter is missing the "End WF ID" and "End WF Step" fields.

**Resolution:** Select the "Start WF ID" which links to the Business Process Detail. The session end step and ID are provided in the detail listing.

## **Community Management and AFT Communities cannot be used interchangeably**

**Issue:** Trading partners created in the community management menu display in an AFT Trading Partner listing and cause an exception.

**Resolution:** Select only trading partners created in the AFT Community and AFT Partner menus for AFT functions.

#### **Cannot reuse previously deleted AFT community name**

**Issue:** If you create an AFT community using a name you previously deleted, you receive an error even if the new name differs in case from the deleted name (for example, if you delete the community name "community" and then try to add a new community with the name "COMMUNITY").

**Resolution:** Create a new AFT community using a unique name (for example, "Community2").

### **Duplicate payload document in AFT Visibility Data Flow tree**

**Issue:** If document tracking is turned on when performing an AS2 parse with the EDIINT Pipeline service, the AFT Visibility Data Flow tree includes a duplicate payload document (that does not contain headers) as a second data flow tree root.

**Resolution:** Ignore the second payload document without headers.

#### **AdminAuditByObjectType report does not include adapter status**

**Issue:** When you create an adapter in Gentran Integration Suite and generate the AdminAuditByObjectType report, the report does not include the adapter status (enabled).

**Resolution:** You must restart Gentran Integration Suite and then generate the report.

### **AdminAuditByObjectType report does not filter routing rules**

**Issue:** When creating a Routing Rule, on the Rule Pattern page there is an option to Select All (mailboxes) or to Filter by Name and select only the desired mailboxes. When the Rule Pattern is set to Select All, the Create: Message Name Pattern entries are created. However, when the Rule Pattern is set to Filter by Name, the Create: Message Name Pattern entry is not created in the AdminAuditByObjectType report.

**Resolution:** Use Select All.

### **AFT community export creates multiple copies of keys**

**Issue:** The report from exporting an AFT community may show that the user account and any associated SSH Authorized User Keys were exported multiple times into the export file. Even though these resources may be exported multiple times, duplicates will not be created when that file is imported into a new Gentran Integration Suite.

**Resolution:** The duplicate entries in the export file can be safely ignored.

## **AFT Generate report feature fails to generate a report correctly**

**Issue**: Report appears empty even though run data is expected, or the expected data is not included.

**Resolution**: The default report time is 12:00am for any date entered. If you are expecting report data inclusive of a specific date, you must advance the requested date by one day.

## <span id="page-11-1"></span>**BECS**

### **New Map Wizard displays error during BECS Map creation**

**Issue**: When creating a new BECS map in Map Editor, if you click **Next** without selecting a Message for the BECS standard, the New Map Wizard displays an error that disrupts the flow of map creation.

**Resolution**: If you receive click **Next** after not selecting a BECS message, cancel out of the New Map Wizard and select **File > New** to start the map creation process again.

## <span id="page-11-0"></span>**Business Processes**

### **When editing a schedule, the "Use 24 Hour Clock Display" becomes unchecked**

**Issue**: When you edit a schedule, the "Use 24 Hour Clock Display" check box is unchecked, even though it was checked when the schedule was created.

**Resolution**: Re-check the "Use 24 Hour Clock Display" check box when editing a schedule.

# <span id="page-12-2"></span>**CHIPS**

### **Final Bilateral Position report message should contain repeating fields**

**Issue**: The maximum usage for CHIPS tags 610, 620, 630, 640 and 650 is set to 6, and the maximum usage for CHIPS tags 621,631 and 641 is set to 3. However, the CHIPS specification is unclear on whether there are situations in which more occurrences may be permitted.

**Resolution**: If necessary, edit your map to increase the maximum usage values for these tags (the CHIPS-specified maximum usage was set when the map was created).

## <span id="page-12-0"></span>**Clustering**

#### **Time delay after node is restored**

**Issue**: When a node goes down in a clustered Windows environment and is restarted, sometimes a business process using a mandatory node fails.

**Resolution**: Run the business process the second time. It will run successfully.

#### **Unable to generate reports in a clustered environment**

**Issue**: Unable to generate reports in a clustered environment using AFT.

**Resolution**: In a clustered environment, use node 1 for myAFT report generation and finding routes.

## <span id="page-12-1"></span>**Community Management**

### **Editing a document while creating a community has no effect**

**Issue**: While creating a community, and after adding a document to the community, clicking the edit button and making changes seems to have no effect on the document. This may also happen when using the edit document button at any point, not just during the creation of a community.

**Resolution**: After creating a document, if a change needs to be made, create a new document with the updated information and delete the old document.

#### **Page error on Export Communities -> Select Resources page**

**Issue**: A page error occurs when you attempt to move an item from the Available list to the To be exported list by clicking the arrow button without selecting any item in the Available list.

**Resolution**: Always select an item from the Available list before clicking the arrow button.

### **Invalid Discovery URL or Access Code**

**Issue:** If you host multiple Gentran Integration Suite instances on separate ports on the same computer, you may receive the following error message when joining a Community, "Invalid Discovery URL or Invalid Access Code."

**Resolution:** Contact Customer Support if you receive this error message.

#### **Wrong style applied to Community Management page**

**Issue**: When 'Apply Default Skin' is selected, the Community Management page does not show the default skin. The old style that was there before the 'Apply default Skin' was selected displays.

**Resolution:** Refresh the Community Management page manually to show the default skin on the Preview of the Skin Editor.

## <span id="page-13-0"></span>**Connect:Direct**

#### **On OS/390, documents not translating successfully**

**Issue**: Using OS/390 binarymode, sysops statements including XLATE statements execute correctly. However, when xlate is attempted using a localxlate value of "YES" or "Yes," the file received by the OS 390 is not translated.

**Resolution**: Set the localxlate statement to No and the sysops xlate statement to Yes. This will allow the document to be translated successfully.

## <span id="page-13-1"></span>**Dashboard**

#### **Change Japanese business process Dashboard search text**

**Issue:** Japanese text search flow varies from the English text search on dashboard business process search. When searching for a Japanese business process, a window displays the initial Business Process Manager screen, even when the Japanese business process exists. The same window displays when there are no search results in English and Japanese searches.

**Resolution:** When the window is displayed, enter the text to search for in the process name field under the Search section in the displayed Business Process Manager screen and click **Go!** The search will work and display the appropriate search results or an error message like "Not found, please try again."

#### **Japanese graph legends incorrectly displayed**

**Issue:** If the server system locale does not support UTF-8 or does not have the Japanese fonts installed, then the graphs are displayed as squares.

**Resolution:** Use a server system locale that supports UTF-8 and install the Japanese fonts.

## <span id="page-14-1"></span>**Data Store**

#### **Toolkit upload does not update all "Ignore AVP Attributes" fields**

**Issue**: Uploading a Toolkit containing AVP extension data does not update all the "Ignore AVP Attributes" fields from the default value of TRUE to FALSE. This prevents extension data from being sent to 1Sync.

**Resolution:** Upload the Toolkit. Then manually change the value of any of the "Ignore Attributes" fields from TRUE to FALSE.

## <span id="page-14-0"></span>**EDI**

### **Transaction information not available for out of sequence interchanges**

**Issue**: When an interchange that is out of sequence is displayed by the EDI Correlation Search UI, a link to the transactions in that interchange is displayed. However, clicking the link displays no transaction information.

**Resolution**: Ignore this link. Since the interchange is out of sequence, the transactions it contains are not processed and therefore no tracking information for them is available to display.

#### **ResponseTimeout needs to be defined in the business process**

**Issue:** If AS2 is used with either file system storage or mailbox storage with no MDN receipt requested, the AS2SendNoMDN or MailboxAS2SendNoMDN business process needs to be manually modified.

**Resolution**: In either business process, look for the line:

<assign to="ResponseTimeout" from="ContractLookup/OutboundContract/RECEIPT\_TIMEOUT/text()"/> and change it to: <assign to="ResponseTimeout">300</assign>

Save the business process and make the current version the default version of business process to execute.

#### **EDI regression failure to new directories**

**Issue:** If two or more concurrent processes use the File System adapter to extract files to a directory that does not exist, the process fails when they both try to create the directory at the same time.

**Resolution**: Create the directories before extracting files to them. Restart the failed process.

### **Improperly formatted Transaction Overdue Time**

**Issue**: Transaction Overdue Time in the EDI Correlation Detail pages shows a system milliseconds instead of a formatted date string.

**Resolution**: Look at the timestamp when the enveloping process ran and add the configured overdue time to it.

## <span id="page-15-0"></span>**Enabling Technologies**

#### **Latest version of workflow definition stopping**

**Issue:** In some databases, when the default version of the workflow definition is not the latest version, disabling the default version of the workflow definition disables the latest version of the workflow definition. When the latest version of the workflow definition is enabled, the previous version cannot be resumed automatically.

**Resolution:** When a new version of a workflow definition is created, always set the default version of the workflow definition to the latest version.

#### **Special characters in database password results in encoding errors**

**Issue:** When a database password has special characters such as **!**, the sandbox.cfg shows the character with a **\** character preceding it. This is propagated to the properties files correctly, without the **\** present. However, when the enccfgs.sh script runs to encode the password, the **\** is not read as a special character, but as a normal character, and thus the resulting encoded password does not work.

**Resolution:** Before starting the encoding process, manually remove the **\** characters that are not part of the actual password from the database passwords that are to be encoded.

## <span id="page-16-1"></span>**GPM**

## **GPM requires Java 5 version of WebStart**

**Issue**: GPM does not launch if Java 5 is not installed. This message displays:

"Java 5 is required to run the Graphical Process Modeler. You are seeing this message because either Java 5 is not installed on your system, or you are using an older version of Java WebStart. Please download the Java 5 Runtime Environment from http://java.sun.com/j2se/1.5.0/download.html."

**Resolution**: The GPM depends on the Java 5 version of WebStart. If you installed an older version of WebStart (e.g., version 1.0.1) after installing Java 5, remove it, then re-install Java 5.

### **Login required upon Refresh Services in the GPM**

**Issue:** If you select Refresh Services while in GPM, a login dialog box appears prompting you to type your username and password. If you click the Cancel button on the dialog, the GPM will shut down without allowing you to save any changes that you have made to the business process that is open.

**Resolution:** Do not click Cancel on the login dialog if you Refresh Services while in GPM.

## <span id="page-16-0"></span>**Import and Export**

### **Search filter does not work on export page for User Account and Permissions.**

**Issue**: Search filter does not work on the Export page for User Account and Permissions.

**Resolution**: List all of the accounts to locate the desired information.

### **Importing large files may time out**

**Issue:** When you import a file using the user interface, large export files may timeout and display the following message: "This page cannot be displayed."

**Resolution:** Use the command line import utility for any import files that receive this timeout.

## **Resource is called twice**

**Issue**: An input XML file identifies resources in a way that calls the same versioned resource twice, which causes the output export file to contain two identical copies of the same resource. Re-importing that file brings in both copies.

**Resolution:** Modify the input XML so that the affected resources are only identified once, or ignore the additional copy of the resource.

#### **Invalid passphrase message can be ignored**

**Issue**: When exporting Communities, after clicking Next on the "Security: Export Private Certificates?' page, a pop-up window displays the message Passphrase is invalid. Please try again.

**Resolution**: This message is invalid, and can be ignored. You will be directed to the next Security page, which provides inputs for the passphrase and confirm passphrase fields.

### **Import of resource file containing trading partner document envelopes now requires passphrase**

**Issue**: Previous versions of the application did not require a passphrase for envelopes. However, importing an export file of envelopes now always requires a passphrase, even if a passphrase was not required during the export. The new passphrase is now required because of the addition of encrypted passwords that apply to some envelopes.

**Resolution**: When prompted for a passphrase for envelopes during the import of envelopes (when you did not use a passphrase when the envelopes were exported), you can supply any value for the passphrase.

## <span id="page-17-0"></span>**Mailbox**

### **Cannot transfer more than one mailbox from Available to Selected on Message Management Search page.**

**Issue**: Transferring mailboxes from Available box to Selected box on the Message Management Search page (Deployment>Mailboxes>Messages) does not function as it does on other similar pages. If you select and move one mailbox, then select another and move it, the first mailbox moves back into the Available box.

**Resolution**: Select all of the desired mailboxes at once then click the single down arrow button to move them at the same time to the Selected box.

#### **Blank mailbox search results**

**Issue:** The Mailbox Browser Interface may return a blank search results page on occasion. This usually indicates a failed MBISearch business process. One reason for an MBISearch failure can be an InvalidMailboxException in the Mailbox Query Service. This can happen when the mailbox path listed in the query does not exist, but the permission for the mailbox does exist. This can occur when an import xml file that only contains a mailbox permission is imported.

**Resolution:** Delete the orphan mailbox permission.

#### **Mailboxes not displayed**

**Issue:** The user selects Deployment > Mailboxes > Routing Rules, selects a routing rule, then clicks Delete. On the confirmation screen, the user selects the Mailbox link. Mailboxes are not displayed.

**Resolution**: Access the information by going to Page 2 of the Routing Rule Edit wizard instead.

## <span id="page-18-0"></span>**Map Editor**

#### **Auto Link "Remove All" does not work**

**Issue**: The **Remove All** check box on the Auto Link dialog does not remove links when it is selected.

**Resolution:** If you need to remove links before or after using the Auto Link function, you must manually remove those links.

#### **F1 Help displays error message: "MapEditor.chm not a Windows Help file, or the file is corrupted"**

**Issue**: If you load a map and press the F1 key (to access Map Editor online Help) when there is no dialog box open, the following error is displayed: "MapEditor.chm is not a Windows Help file, or the file is corrupted."

**Resolution**: Select **Help Contents** from the Map Editor **Help** menu.

#### **Duplicate field names given when creating a map using the Standards Database**

**Issue**: The Map Editor can create duplicate field names when you create a new map from a standards database. Field names should be unique within each map, but when a map is created from a standards database, the field names may only be unique within a group.

**Resolution**: If a map contains duplicate field names, the map will still compile and execute. However, you need to ensure fields in extended rules are referenced properly. To properly reference fields in extended rules, duplicate field names should be eliminated by manually renaming those fields, and subsequently fixing the affected field references in the extended rules.

## **Viewing incoming PIDX message with multiple attachments takes a while to display**

**Issue**: When you attempt to view an inbound signed and encrypted PIDX message that contains multiple attachments (using **Business Processes > Monitor > Advanced Search > Business Processes**), the user interface hangs for a few minutes prior to displaying the message.

**Resolution**: If your machine hangs while displaying a PIDX message with multiple attachments, close all applications except Internet Explorer to improve the display time.

#### **Invalid syntax tokens allowed**

**Issue**: The Map Editor allows you to set a syntax token that does not exist on the field validation tab. The map will compile without error even if the syntax token is never created.

**Resolution**: Do not enter a syntax token that does not exist.

## <span id="page-19-1"></span>**MESA Developer Studio**

#### **Service type not Showing in tree view when created with MESA Developer Studio**

**Issue**: When a service is created using MESA Developer Studio and deployed through MESA Developer Studio or Platform, the service type is not present in the tree view under All Services. The service type is present in the List View, however.

**Resolution**: When creating a service, use the List View to select a service type.

The Service Type List View reads directly from the database and shows services deployed through MESA Developer Studio. The Service Type Tree reads cached data, and therefore does not automatically pick up new services added through MESA Developer Studio.

## <span id="page-19-0"></span>**Perimeter Server**

#### **Intermittent exception in perimeter logs**

**Issue:** The perimeter services log will sometimes contain error messages referring to either "SocketException: Invalid Argument" or "Transport Endpoint is not connected."

**Resolution:** These errors reflect a non-harmful situation and may be ignored.

## <span id="page-20-0"></span>**PGP Tools**

## **Existing PGP Profile not found on search**

**Issue**: Unable to locate an existing PGP Profile using the Profile Name (Navigate to Deployment --> Adapter Utilities --> PGP Profile Manager --> Create). When the name of the profile is also the name of a script (for example, <script>alert("hi")</script>), the profile is not found on search.

**Resolution**: When naming a PGP Profile, do not use the format "<script>, </script>" in the PGP Profile name.

## <span id="page-20-3"></span>**Reporting Services**

#### **Remote Reporting Services JVM does not run out of the box**

**Issue:** Configuring the Reporting Services JVM to run remotely requires extra steps to get the jar file references set up correctly. The jar files listed are incomplete and/or not current.

**Resolution:** Run the remote listeners JVM in debug mode to see what jar files are not found and/or what jar files are needed. Operation of the remote listeners JVM is described in the remotelisteners.properties file.

## <span id="page-20-2"></span>**Reports**

### **Script name not displaying correctly**

**Issue**: The name of a script is modified in the Version Manager of Reports Page when escape sequences (for example, "&It.") are converted to their corresponding characters.

**Resolution**: No action required. The conversion of <script&gt;alert("hi")&lt;/script&gt; to <script>alert("hi")</script> does not have any impact on the system.

## <span id="page-20-1"></span>**Security**

### **Change of "number of days valid" in password policy is not reflected**

#### **in the System News for a user**

**Issue:** If you change "number of days valid" in the password policy, it is not reflected in the System News for a user.

**Resolution:** Expiration notices are not sent for Users with Password Policies if the Password Policy 'Number of Days Valid' value is set to 0 Days. Additionally, the password does not expire when 'Number of Days Valid' value is set to 0 Days. It becomes valid for an infinite period. Valid values for the 'Number of Days Valid' are Integer values greater than 0.

### **Complex RDNs not correctly passed as parameters**

**Issue:** Complex RDNs are not being correctly passed as parameters to CreateCertEx from CreateSystemCert.sh. An error (Error '255' doing CRYPTOKI) is generated from the following command:

CreateSystemCert.sh CRYPTOKI ERACOM false true false RSA 1024 ediinthsmkey "CN=montediint, O=Sterling, OU=Dev, L=Dublin, St=Ohio, C=US" 632 365 mypassword 9999 9999

**Resolution:** Ensure that there are no spaces between the comma-separated elements of complex RDNs supplied as parameters. For example, the string:

"CN=montediint,O=Sterling,OU=Dev,L=Dublin,St=Ohio,C=US"

is valid, but the string:

"CN=montediint, O=Sterling, OU=Dev, L=Dublin, St=Ohio, C=US"

is not valid.

## <span id="page-21-0"></span>**SWIFT**

#### **EDI Correlation Search does not display correctly when transaction control number is blank**

**Issue**: SWIFT data that does not include a Message User Reference may not have a functioning link to the transaction-level correlations when interchange-level correlations are displayed using the EDI Correlation search functionality.

**Resolution**: View the transaction-level correlations by performing a transaction-level search, or by using the Correlation search functionality.

### **Fields In the Error Report and Fields in the Message Structure are not correctly linked in the SWIFT Message Editor**

**Issue**: Broken field error links and missing error icons may result when editing some SWIFT messages using the SWIFT Message Editor.

**Resolution**: If a field error link in the SWIFT Message Editor does not navigate you to the correct location in the SWIFT message, then you should locate the field error manually based on the sequence, record, and field listed in the translation report.

## **Leaving Sender ID and Receiver ID parameters blank during SWIFT envelope creation**

**Issue**: For SWIFT envelopes, it is possible to leave the Sender ID and Receiver ID parameters blank under some circumstances, even though these fields are required. Leaving either parameter blank will cause errors during the enveloping process.

**Resolution**: You must type valid values in the Sender ID and Receiver ID parameters.

#### **Skipping wizard screens when editing an envelope**

**Issue**: When editing an envelope, if you skip wizard screens by clicking Save or clicking on a later step, the final confirmation screen will display unexpected values. Also, if you skip screens in the envelope wizard and then use the Back button, incorrect screens may be displayed.

**Resolution**: If you save from the confirmation screen without using the Back button, the envelope is saved correctly. However, if you use the Back button, an unexpected screen may be displayed (that is, a screen that would not normally be displayed based on the envelope values), and the screen may hang or cause you to enter an improper value. When this occurs, cancel out of the envelope wizard, and start again.

#### **Erroneous message displayed when deactivating a group**

**Issue**: An erroneous message is displayed while deactivating a group that contains linked fields in the Map Editor. The message displayed is: "The object is part of one or more links. Deleting the object will remove the links. Do you want to continue?"

**Resolution**: The message should read "The object is part of one or more links. Deactivating the object will remove the links..." The group object is not deleted. Ignore the erroneous message.

#### **Real values are rounded without the change being indicated for a SWIFT MX message processed through the SWIFT Message Editor**

**Issue**: When processing SWIFT messages with BigDecimal mode turned off, real values (such as amounts) may be rounded when those messages are processed through the SWIFT Message Editor. When rounding occurs, the changed values are not reported.

**Resolution**: application allows you to use either double primitive or BigDecimal data types for real numbers. By default, application is set to use double primitive mode. If you are using a financial standard (for example, SWIFT), we highly recommend using BigDecimal mode. Please see *BigDecimal Support for Real Numbers* for more information.

It is also possible to use double primitive mode by default, but to enable BigDecimal mode on a per-map basis. Validation pass-through maps should have BigDecimal mode enabled (turned on). The validation pass-through maps used with application are as follows:

#### **MT Maps**

SWIFT\_2002\_100.mxl SWIFT\_2005\_097.mxl SWIFT\_2005\_101.mxl SWIFT\_2005\_102.mxl SWIFT\_2005\_102\_STP.mxl SWIFT\_2005\_103.mxl SWIFT\_2005\_103\_STP.mxl SWIFT\_2005\_104.mxl SWIFT\_2005\_105.mxl SWIFT\_2005\_106.mxl SWIFT\_2005\_107.mxl SWIFT\_2005\_110.mxl SWIFT\_2005\_111.mxl SWIFT\_2005\_112.mxl SWIFT\_2005\_190.mxl SWIFT\_2005\_191.mxl SWIFT\_2005\_192.mxl SWIFT\_2005\_195.mxl SWIFT\_2005\_196.mxl SWIFT\_2005\_198.mxl SWIFT\_2005\_199.mxl SWIFT\_2005\_200.mxl SWIFT\_2005\_201.mxl SWIFT\_2005\_202.mxl SWIFT\_2005\_203.mxl SWIFT\_2005\_204.mxl SWIFT\_2005\_205.mxl SWIFT\_2005\_206.mxl SWIFT\_2005\_207.mxl

SWIFT\_2005\_210.mxl SWIFT\_2005\_256.mxl SWIFT\_2005\_290.mxl SWIFT\_2005\_291.mxl SWIFT\_2005\_292.mxl SWIFT\_2005\_295.mxl SWIFT\_2005\_296.mxl SWIFT\_2005\_298.mxl SWIFT\_2005\_299.mxl SWIFT\_2005\_300.mxl SWIFT\_2005\_303.mxl SWIFT\_2005\_304.mxl SWIFT\_2005\_305.mxl SWIFT\_2005\_306.mxl SWIFT\_2005\_307.mxl SWIFT\_2005\_308.mxl SWIFT\_2005\_320.mxl SWIFT\_2005\_321.mxl SWIFT\_2005\_330.mxl SWIFT\_2005\_340.mxl SWIFT\_2005\_341.mxl SWIFT\_2005\_350.mxl SWIFT\_2005\_360.mxl SWIFT\_2005\_361.mxl SWIFT\_2005\_362.mxl SWIFT\_2005\_364.mxl SWIFT\_2005\_365.mxl SWIFT\_2005\_380.mxl SWIFT\_2005\_381.mxl SWIFT\_2005\_390.mxl SWIFT\_2005\_391.mxl SWIFT\_2005\_392.mxl SWIFT\_2005\_395.mxl

SWIFT\_2005\_396.mxl SWIFT\_2005\_398.mxl SWIFT\_2005\_399.mxl SWIFT\_2005\_400.mxl SWIFT\_2005\_405.mxl SWIFT\_2005\_410.mxl SWIFT\_2005\_412.mxl SWIFT\_2005\_416.mxl SWIFT\_2005\_420.mxl SWIFT\_2005\_422.mxl SWIFT\_2005\_430.mxl SWIFT\_2005\_450.mxl SWIFT\_2005\_455.mxl SWIFT\_2005\_456.mxl SWIFT\_2005\_490.mxl SWIFT\_2005\_491.mxl SWIFT\_2005\_492.mxl SWIFT\_2005\_495.mxl SWIFT\_2005\_496.mxl SWIFT\_2005\_498.mxl SWIFT\_2005\_499.mxl SWIFT\_2005\_500.mxl SWIFT\_2005\_501.mxl SWIFT\_2005\_502.mxl SWIFT\_2005\_503.mxl SWIFT\_2005\_504.mxl SWIFT\_2005\_505.mxl SWIFT\_2005\_506.mxl SWIFT\_2005\_507.mxl SWIFT\_2005\_508.mxl SWIFT\_2005\_509.mxl SWIFT\_2005\_510.mxl SWIFT\_2005\_513.mxl

SWIFT\_2005\_514.mxl SWIFT\_2005\_515.mxl SWIFT\_2005\_515\_SMPG02.mxl SWIFT\_2005\_516.mxl SWIFT\_2005\_517.mxl SWIFT\_2005\_518.mxl SWIFT\_2005\_519.mxl SWIFT\_2005\_524.mxl SWIFT\_2005\_526.mxl SWIFT\_2005\_527.mxl SWIFT\_2005\_528.mxl SWIFT\_2005\_529.mxl SWIFT\_2005\_535.mxl SWIFT\_2005\_536\_IOA001.mxl SWIFT\_2005\_536.mxl SWIFT\_2005\_537.mxl SWIFT\_2005\_538.mxl SWIFT\_2005\_540.mxl SWIFT\_2005\_541.mxl SWIFT\_2005\_542.mxl SWIFT\_2005\_543.mxl SWIFT\_2005\_544.mxl SWIFT\_2005\_545.mxl SWIFT\_2005\_546.mxl SWIFT\_2005\_547.mxl SWIFT\_2005\_548.mxl SWIFT\_2005\_549.mxl SWIFT\_2005\_558.mxl SWIFT\_2005\_559.mxl SWIFT\_2005\_564.mxl SWIFT\_2005\_565.mxl SWIFT\_2005\_566.mxl SWIFT\_2005\_567.mxl

SWIFT\_2005\_568.mxl SWIFT\_2005\_569.mxl SWIFT\_2005\_574\_IRSLST.mxl SWIFT\_2005\_574.mxl SWIFT\_2005\_574\_W8BENO.mxl SWIFT\_2005\_575.mxl SWIFT\_2005\_576.mxl SWIFT\_2005\_577.mxl SWIFT\_2005\_578.mxl SWIFT\_2005\_579.mxl SWIFT\_2005\_581.mxl SWIFT\_2005\_582.mxl SWIFT\_2005\_584.mxl SWIFT\_2005\_586.mxl SWIFT\_2005\_587.mxl SWIFT\_2005\_588.mxl SWIFT\_2005\_589.mxl SWIFT\_2005\_590.mxl SWIFT\_2005\_591.mxl SWIFT\_2005\_592.mxl SWIFT\_2005\_595.mxl SWIFT\_2005\_596.mxl SWIFT\_2005\_598.mxl SWIFT\_2005\_599.mxl SWIFT\_2005\_600.mxl SWIFT\_2005\_601.mxl SWIFT\_2005\_604.mxl SWIFT\_2005\_605.mxl SWIFT\_2005\_606.mxl SWIFT\_2005\_607.mxl SWIFT\_2005\_608.mxl SWIFT\_2005\_609.mxl SWIFT\_2005\_643.mxl

SWIFT\_2005\_644.mxl SWIFT\_2005\_645.mxl SWIFT\_2005\_646.mxl SWIFT\_2005\_649.mxl SWIFT\_2005\_690.mxl SWIFT\_2005\_691.mxl SWIFT\_2005\_692.mxl SWIFT\_2005\_695.mxl SWIFT\_2005\_696.mxl SWIFT\_2005\_698.mxl SWIFT\_2005\_699.mxl SWIFT\_2005\_700.mxl SWIFT\_2005\_701.mxl SWIFT\_2005\_705.mxl SWIFT\_2005\_707.mxl SWIFT\_2005\_710.mxl SWIFT\_2005\_711.mxl SWIFT\_2005\_720.mxl SWIFT\_2005\_721.mxl SWIFT\_2005\_730.mxl SWIFT\_2005\_732.mxl SWIFT\_2005\_734.mxl SWIFT\_2005\_740.mxl SWIFT\_2005\_742.mxl SWIFT\_2005\_747.mxl SWIFT\_2005\_750.mxl SWIFT\_2005\_752.mxl SWIFT\_2005\_754.mxl SWIFT\_2005\_756.mxl SWIFT\_2005\_760.mxl SWIFT\_2005\_767.mxl SWIFT\_2005\_768.mxl SWIFT\_2005\_769.mxl

SWIFT\_2005\_790.mxl SWIFT\_2005\_791.mxl SWIFT\_2005\_792.mxl SWIFT\_2005\_795.mxl SWIFT\_2005\_796.mxl SWIFT\_2005\_798.mxl SWIFT\_2005\_799.mxl SWIFT\_2005\_800.mxl SWIFT\_2005\_801.mxl SWIFT\_2005\_802.mxl SWIFT\_2005\_810.mxl SWIFT\_2005\_812.mxl SWIFT\_2005\_813.mxl SWIFT\_2005\_820.mxl SWIFT\_2005\_821.mxl SWIFT\_2005\_822.mxl SWIFT\_2005\_823.mxl SWIFT\_2005\_824.mxl SWIFT\_2005\_890.mxl SWIFT\_2005\_891.mxl SWIFT\_2005\_892.mxl SWIFT\_2005\_895.mxl SWIFT\_2005\_896.mxl SWIFT\_2005\_898.mxl SWIFT\_2005\_899.mxl SWIFT\_2005\_900.mxl SWIFT\_2005\_910.mxl SWIFT\_2005\_920.mxl SWIFT\_2005\_935.mxl SWIFT\_2005\_940.mxl SWIFT\_2005\_941.mxl SWIFT\_2005\_942.mxl SWIFT\_2005\_950.mxl

SWIFT\_2005\_960.mxl SWIFT\_2005\_961.mxl SWIFT\_2005\_962.mxl SWIFT\_2005\_963.mxl SWIFT\_2005\_964.mxl SWIFT\_2005\_965.mxl SWIFT\_2005\_966.mxl SWIFT\_2005\_967.mxl SWIFT\_2005\_970.mxl SWIFT\_2005\_971.mxl SWIFT\_2005\_972.mxl SWIFT\_2005\_973.mxl SWIFT\_2005\_985.mxl SWIFT\_2005\_986.mxl SWIFT\_2005\_990.mxl SWIFT\_2005\_991.mxl SWIFT\_2005\_992.mxl SWIFT\_2005\_995.mxl SWIFT\_2005\_996.mxl SWIFT\_2005\_998.mxl SWIFT\_2005\_999.mxl SWIFT\_2006\_097.mxl SWIFT\_2006\_101.mxl SWIFT\_2006\_102.mxl SWIFT\_2006\_102\_STP.mxl SWIFT\_2006\_103.mxl SWIFT\_2006\_103\_STP.mxl SWIFT\_2006\_104.mxl SWIFT\_2006\_105.mxl SWIFT\_2006\_106.mxl SWIFT\_2006\_107.mxl SWIFT\_2006\_110.mxl SWIFT\_2006\_111.mxl

SWIFT\_2006\_112.mxl SWIFT\_2006\_190.mxl SWIFT\_2006\_191.mxl SWIFT\_2006\_192.mxl SWIFT\_2006\_195.mxl SWIFT\_2006\_196.mxl SWIFT\_2006\_198.mxl SWIFT\_2006\_199.mxl SWIFT\_2006\_200.mxl SWIFT\_2006\_201.mxl SWIFT\_2006\_202.mxl SWIFT\_2006\_203.mxl SWIFT\_2006\_204.mxl SWIFT\_2006\_205.mxl SWIFT\_2006\_206.mxl SWIFT\_2006\_207.mxl SWIFT\_2006\_210.mxl SWIFT\_2006\_256.mxl SWIFT\_2006\_290.mxl SWIFT\_2006\_291.mxl SWIFT\_2006\_292.mxl SWIFT\_2006\_295.mxl SWIFT\_2006\_296.mxl SWIFT\_2006\_298.mxl SWIFT\_2006\_299.mxl SWIFT\_2006\_300.mxl SWIFT\_2006\_303.mxl SWIFT\_2006\_304.mxl SWIFT\_2006\_305.mxl SWIFT\_2006\_306.mxl SWIFT\_2006\_307.mxl SWIFT\_2006\_308.mxl SWIFT\_2006\_320.mxl

SWIFT\_2006\_321.mxl SWIFT\_2006\_330.mxl SWIFT\_2006\_340.mxl SWIFT\_2006\_341.mxl SWIFT\_2006\_350.mxl SWIFT\_2006\_360.mxl SWIFT\_2006\_361.mxl SWIFT\_2006\_362.mxl SWIFT\_2006\_364.mxl SWIFT\_2006\_365.mxl SWIFT\_2006\_380.mxl SWIFT\_2006\_381.mxl SWIFT\_2006\_390.mxl SWIFT\_2006\_391.mxl SWIFT\_2006\_392.mxl SWIFT\_2006\_395.mxl SWIFT\_2006\_396.mxl SWIFT\_2006\_398.mxl SWIFT\_2006\_399.mxl SWIFT\_2006\_400.mxl SWIFT\_2006\_405.mxl SWIFT\_2006\_410.mxl SWIFT\_2006\_412.mxl SWIFT\_2006\_416.mxl SWIFT\_2006\_420.mxl SWIFT\_2006\_422.mxl SWIFT\_2006\_430.mxl SWIFT\_2006\_450.mxl SWIFT\_2006\_455.mxl SWIFT\_2006\_456.mxl SWIFT\_2006\_490.mxl SWIFT\_2006\_491.mxl SWIFT\_2006\_492.mxl

SWIFT\_2006\_495.mxl

- SWIFT\_2006\_496.mxl SWIFT\_2006\_498.mxl
- SWIFT\_2006\_499.mxl
- SWIFT\_2006\_500.mxl
- SWIFT\_2006\_501.mxl
- SWIFT\_2006\_502.mxl
- SWIFT\_2006\_503.mxl
- SWIFT\_2006\_504.mxl
- SWIFT\_2006\_505.mxl
- SWIFT\_2006\_506.mxl
- SWIFT\_2006\_507.mxl
- SWIFT\_2006\_508.mxl
- SWIFT\_2006\_509.mxl
- SWIFT\_2006\_510.mxl
- SWIFT\_2006\_513.mxl
- SWIFT\_2006\_514.mxl
- SWIFT\_2006\_515.mxl
- SWIFT\_2006\_515\_SMPG02.mxl
- SWIFT\_2006\_516.mxl
- SWIFT\_2006\_517.mxl
- SWIFT\_2006\_518.mxl
- SWIFT\_2006\_519.mxl
- SWIFT\_2006\_524.mxl
- SWIFT\_2006\_526.mxl
- SWIFT\_2006\_527.mxl
- SWIFT\_2006\_528.mxl
- SWIFT\_2006\_529.mxl
- SWIFT\_2006\_535.mxl
- SWIFT\_2006\_536\_IOA001.mxl
- SWIFT\_2006\_536.mxl
- SWIFT\_2006\_537.mxl
- SWIFT\_2006\_538.mxl

SWIFT\_2006\_540.mxl

- SWIFT\_2006\_541.mxl
- SWIFT\_2006\_542.mxl
- SWIFT\_2006\_543.mxl SWIFT\_2006\_544.mxl
- SWIFT\_2006\_545.mxl
- SWIFT\_2006\_546.mxl
- SWIFT\_2006\_547.mxl
- SWIFT\_2006\_548.mxl
- SWIFT\_2006\_549.mxl
- SWIFT\_2006\_558.mxl
- SWIFT\_2006\_559.mxl
- SWIFT\_2006\_564.mxl
- SWIFT\_2006\_565.mxl
- SWIFT\_2006\_566.mxl
- SWIFT\_2006\_567.mxl
- SWIFT\_2006\_568.mxl
- SWIFT\_2006\_569.mxl
- SWIFT\_2006\_574\_IRSLST.mxl
- SWIFT\_2006\_574.mxl
- SWIFT\_2006\_574\_W8BENO.mxl
- SWIFT\_2006\_575.mxl
- SWIFT\_2006\_576.mxl
- SWIFT\_2006\_577.mxl
- SWIFT\_2006\_578.mxl
- SWIFT\_2006\_579.mxl
- SWIFT\_2006\_581.mxl
- SWIFT\_2006\_582.mxl
- SWIFT\_2006\_584.mxl
- SWIFT\_2006\_586.mxl
- SWIFT\_2006\_587.mxl
- SWIFT\_2006\_588.mxl
- SWIFT\_2006\_589.mxl

SWIFT\_2006\_590.mxl SWIFT\_2006\_591.mxl SWIFT\_2006\_592.mxl SWIFT\_2006\_595.mxl SWIFT\_2006\_596.mxl SWIFT\_2006\_598.mxl SWIFT\_2006\_599.mxl SWIFT\_2006\_600.mxl SWIFT\_2006\_601.mxl SWIFT\_2006\_604.mxl SWIFT\_2006\_605.mxl SWIFT\_2006\_606.mxl SWIFT\_2006\_607.mxl SWIFT\_2006\_608.mxl SWIFT\_2006\_609.mxl SWIFT\_2006\_643.mxl SWIFT\_2006\_644.mxl SWIFT\_2006\_645.mxl SWIFT\_2006\_646.mxl SWIFT\_2006\_649.mxl SWIFT\_2006\_690.mxl SWIFT\_2006\_691.mxl SWIFT\_2006\_692.mxl SWIFT\_2006\_695.mxl SWIFT\_2006\_696.mxl SWIFT\_2006\_698.mxl SWIFT\_2006\_699.mxl SWIFT\_2006\_700.mxl SWIFT\_2006\_701.mxl SWIFT\_2006\_705.mxl SWIFT\_2006\_707.mxl SWIFT\_2006\_710.mxl SWIFT\_2006\_711.mxl

SWIFT\_2006\_720.mxl SWIFT\_2006\_721.mxl SWIFT\_2006\_730.mxl SWIFT\_2006\_732.mxl SWIFT\_2006\_734.mxl SWIFT\_2006\_740.mxl SWIFT\_2006\_742.mxl SWIFT\_2006\_747.mxl SWIFT\_2006\_750.mxl SWIFT\_2006\_752.mxl SWIFT\_2006\_754.mxl SWIFT\_2006\_756.mxl SWIFT\_2006\_760.mxl SWIFT\_2006\_767.mxl SWIFT\_2006\_768.mxl SWIFT\_2006\_769.mxl SWIFT\_2006\_790.mxl SWIFT\_2006\_791.mxl SWIFT\_2006\_792.mxl SWIFT\_2006\_795.mxl SWIFT\_2006\_796.mxl SWIFT\_2006\_798.mxl SWIFT\_2006\_799.mxl SWIFT\_2006\_800.mxl SWIFT\_2006\_801.mxl SWIFT\_2006\_802.mxl SWIFT\_2006\_810.mxl SWIFT\_2006\_812.mxl SWIFT\_2006\_813.mxl SWIFT\_2006\_820.mxl SWIFT\_2006\_821.mxl SWIFT\_2006\_822.mxl SWIFT\_2006\_823.mxl

SWIFT\_2006\_824.mxl SWIFT\_2006\_890.mxl SWIFT\_2006\_891.mxl SWIFT\_2006\_892.mxl SWIFT\_2006\_895.mxl SWIFT\_2006\_896.mxl SWIFT\_2006\_898.mxl SWIFT\_2006\_899.mxl SWIFT\_2006\_900.mxl SWIFT\_2006\_910.mxl SWIFT\_2006\_920.mxl SWIFT\_2006\_935.mxl SWIFT\_2006\_940.mxl SWIFT\_2006\_941.mxl SWIFT\_2006\_942.mxl SWIFT\_2006\_950.mxl SWIFT\_2006\_960.mxl SWIFT\_2006\_961.mxl SWIFT\_2006\_962.mxl SWIFT\_2006\_963.mxl SWIFT\_2006\_964.mxl SWIFT\_2006\_965.mxl SWIFT\_2006\_966.mxl SWIFT\_2006\_967.mxl SWIFT\_2006\_970.mxl SWIFT\_2006\_971.mxl SWIFT\_2006\_972.mxl SWIFT\_2006\_973.mxl SWIFT\_2006\_985.mxl SWIFT\_2006\_986.mxl SWIFT\_2006\_990.mxl SWIFT\_2006\_991.mxl SWIFT\_2006\_992.mxl SWIFT\_2006\_995.mxl SWIFT\_2006\_996.mxl SWIFT\_2006\_998.mxl SWIFT\_2006\_999.mxl

#### **MX Maps**

swiftMX.1-0.camt.003.001.02.mxl swiftMX.1-0.camt.004.001.02.mxl swiftMX.1-0.camt.005.001.02.mxl swiftMX.1-0.camt.006.001.02.mxl swiftMX.1-0.tsmt.001.001.02.mxl swiftMX.1-0.tsmt.002.001.02.mxl swiftMX.1-0.tsmt.003.001.02.mxl swiftMX.1-0.tsmt.004.001.01.mxl swiftMX.1-0.tsmt.005.001.01.mxl swiftMX.1-0.tsmt.006.001.02.mxl swiftMX.1-0.tsmt.007.001.01.mxl swiftMX.1-0.tsmt.008.001.02.mxl swiftMX.1-0.tsmt.009.001.02.mxl swiftMX.1-0.tsmt.010.001.02.mxl swiftMX.1-0.tsmt.011.001.02.mxl swiftMX.1-0.tsmt.012.001.02.mxl swiftMX.1-0.tsmt.013.001.02.mxl swiftMX.1-0.tsmt.014.001.02.mxl swiftMX.1-0.tsmt.015.001.02.mxl swiftMX.1-0.tsmt.016.001.02.mxl swiftMX.1-0.tsmt.017.001.02.mxl swiftMX.1-0.tsmt.018.001.02.mxl swiftMX.1-0.tsmt.019.001.02.mxl swiftMX.1-0.tsmt.020.001.01.mxl swiftMX.1-0.tsmt.021.001.02.mxl swiftMX.1-0.tsmt.022.001.01.mxl swiftMX.1-0.tsmt.023.001.02.mxl swiftMX.1-0.tsmt.024.001.02.mxl

swiftMX.1-0.tsmt.025.001.02.mxl swiftMX.1-0.tsmt.026.001.01.mxl swiftMX.1-0.tsmt.027.001.01.mxl swiftMX.1-0.tsmt.028.001.02.mxl swiftMX.1-0.tsmt.029.001.01.mxl swiftMX.1-0.tsmt.030.001.02.mxl swiftMX.1-0.tsmt.031.001.02.mxl swiftMX.1-0.tsmt.032.001.02.mxl swiftMX.1-0.tsmt.033.001.02.mxl swiftMX.1-0.tsmt.034.001.02.mxl swiftMX.1-0.tsmt.035.001.02.mxl swiftMX.1-0.tsmt.036.001.02.mxl swiftMX.1-0.tsmt.037.001.02.mxl swiftMX.1-0.tsmt.038.001.02.mxl swiftMX.1-0.tsmt.039.001.02.mxl swiftMX.1-0.tsmt.040.001.02.mxl swiftMX.1-0.tsmt.041.001.02.mxl swiftMX.1-0.tsmt.042.001.02.mxl swiftMX.2005.camt.007.002.01.mxl swiftMX.2005.camt.008.002.01.mxl swiftMX.2005.camt.026.001.01.mxl swiftMX.2005.camt.027.001.01.mxl swiftMX.2005.camt.028.001.01.mxl swiftMX.2005.camt.029.001.01.mxl swiftMX.2005.camt.030.001.01.mxl swiftMX.2005.camt.031.001.01.mxl swiftMX.2005.camt.032.001.01.mxl swiftMX.2005.camt.033.001.01.mxl swiftMX.2005.camt.034.001.01.mxl swiftMX.2005.camt.035.001.01.mxl swiftMX.2005.camt.036.001.01.mxl swiftMX.2005.camt.037.001.01.mxl swiftMX.2005.camt.038.001.01.mxl

swiftMX.2005.camt.039.001.01.mxl swiftMX.2-0.semt.001.001.01.mxl swiftMX.2-0.semt.002.001.01.mxl swiftMX.2-0.semt.003.001.01.mxl swiftMX.2-0.semt.004.001.01.mxl swiftMX.2-0.semt.005.001.01.mxl swiftMX.2-0.semt.006.001.01.mxl swiftMX.2-0.semt.007.001.01.mxl swiftMX.2-0.sese.001.001.01.mxl swiftMX.2-0.sese.002.001.01.mxl swiftMX.2-0.sese.003.001.01.mxl swiftMX.2-0.sese.004.001.01.mxl swiftMX.2-0.sese.005.001.01.mxl swiftMX.2-0.sese.006.001.01.mxl swiftMX.2-0.sese.007.001.01.mxl swiftMX.2-0.sese.008.001.01.mxl swiftMX.2-0.sese.009.001.01.mxl swiftMX.2-0.sese.010.001.01.mxl swiftMX.2-0.sese.011.001.01.mxl swiftMX.2-1.camt.040.001.02.mxl swiftMX.2-1.camt.041.001.02.mxl swiftMX.2-1.camt.042.001.02.mxl swiftMX.2-1.camt.043.001.02.mxl swiftMX.2-1.camt.044.001.01.mxl swiftMX.2-1.camt.045.001.01.mxl swiftMX.2-1.reda.001.001.02.mxl swiftMX.2-1.reda.002.001.02.mxl swiftMX.2-1.reda.003.001.02.mxl swiftMX.2-1.setr.001.001.02.mxl swiftMX.2-1.setr.002.001.02.mxl swiftMX.2-1.setr.003.001.02.mxl swiftMX.2-1.setr.004.001.02.mxl swiftMX.2-1.setr.005.001.02.mxl

swiftMX.2-1.setr.006.001.02.mxl swiftMX.2-1.setr.007.001.02.mxl swiftMX.2-1.setr.008.001.02.mxl swiftMX.2-1.setr.009.001.02.mxl swiftMX.2-1.setr.010.001.02.mxl swiftMX.2-1.setr.011.001.02.mxl swiftMX.2-1.setr.012.001.02.mxl swiftMX.2-1.setr.013.001.02.mxl swiftMX.2-1.setr.014.001.02.mxl swiftMX.2-1.setr.015.001.02.mxl swiftMX.2-1.setr.016.001.02.mxl swiftMX.2-1.setr.017.001.02.mxl swiftMX.2-1.setr.018.001.02.mxl swiftMX.2-2.sese.012.001.01.mxl swiftMX.2-2.sese.013.001.01.mxl swiftMX.2-2.sese.014.001.01.mxl swiftMX.3-0.acmt.001.001.01.mxl swiftMX.3-0.acmt.002.001.01.mxl swiftMX.3-0.acmt.003.001.01.mxl swiftMX.3-0.acmt.004.001.01.mxl swiftMX.3-0.acmt.005.001.01.mxl swiftMX.3-0.acmt.006.001.01.mxl swiftMX.3-1.sese.015.001.01.mxl swiftMX.3-1.sese.016.001.01.mxl swiftMX.3-1.sese.017.001.01.mxl

## <span id="page-41-0"></span>**User Interface**

#### **Archive configuration filtering problem**

**Issue:** In the archive configuration, filtering by business process name does not filter as expected.

**Resolution:** Filtering is case sensitive. If you filter with the case that matches the business process name, the filter works properly.

#### **Incorrect event reporting level displayed**

**Issue:** When viewing the parameters of a business process definition in a summary screen, the business process persistence level is labeled "Event Reporting Level", and the actual event reporting level is not shown.

**Resolution:** Edit the business process and work through the wizard to view the correct settings. Cancel from the wizard if no changes are necessary.

#### **Checking in a new version of an XML schema causes an error**

**Issue:** If you check in a new version of an XML schema and do not set the new schema to be the default, the new schema is saved but an error is reported through the Schema user interface.

**Resolution:** You will receive an error while checking in a new version of a schema. Even though an error is reported, Gentran Integration Suite saves the updated schema, so disregard the error.

#### **Mailbox list unavailable in Delete wizard**

**Issue:** When you delete a Mailbox Routing Rule, the Confirm page of the Delete wizard does not include the mailbox list.

**Resolution:** To access the list of mailboxes associated with the Routing Rule, select **Deployment** > **Mailboxes** > **Routing Rules**. Search by **All**. Select **Edit** to see the list of mailboxes using the routing rule.

#### **Cannot edit a GIS perimeter server**

**Issue:** Attempts to configure a GIS perimeter server when the perimeter server is not in a less secure zone fail.

**Resolution:** The checkbox for "Perimeter Server (far-end) is in a less secure network" cannot be edited. The Perimeter Server must be deleted and re-added if this value must be changed.

## <span id="page-42-0"></span>**WebDAV Server**

#### **hardstop.sh command does not stop the WebDAV Server**

**Issue**: The hardstop.sh command does not stop the WebDAV Server.

**Resolution**: The hardstop.sh command does not stop the WebDAV server on any platform except Linux. In order to stop the WebDAV server on all other platforms, you might need to run the <install\_dir>/bin/**stopDAVServer.sh** script if the **hardstop.sh** command does not shut down that server.

#### **WebDAV Server commands on iSeries**

**Issue:** WebDAV server commands don't work on iSeries. Commands like start/stop server, deploy third-party jars, and so on do not work on iSeries.

**Resolution:** MESA Studio is not supported on iSeries. Use a different platform.

## <span id="page-43-0"></span>**Web Extensions**

#### **Web Template implemented in prior release not present after upgrade to 4.3**

**Issue**: Unable to locate custom Xforms Web Template created in a lower version of GIS after upgrading to 4.3.

**Resolution**: Xforms was removed from GIS 4.3 if you have never used it or are a new GIS customer. To use a previously created Xforms web template, you can go directly to the Web Templates page by typing this URL in your browser: http://host:base\_port/ws/Page?next=page.webxmaplist. Run the Xform preview from there to view it.

## <span id="page-43-1"></span>**Web Services**

### **Dynamic service creation fails when checking in WSDL with a non-English name**

**Issue:** Checking in WSDL using a non-English name will cause the dynamic service creation to fail.

**Resolution:** Do not check in a WSDL file with a name that contains double-byte characters (such as a Japanese character). The double-byte character will cause dynamic service creation to fail.

## **Checking in WSDL to Sterling Integrator Japanese version results in English displays**

**Issue:** Checking in WSDL to Sterling Integrator Japanese Version results in GPM palette entries, operation names, and other items displayed in English.

**Resolution:** These items appear in the WSDL in English, and cannot be dynamically translated from English to Japanese at runtime.

### **Using process data with explicit namespace tag in assign statement**

#### **requires property file entry**

**Issue:** Using process data with an explicit namespace tag.

**Resolution:** To use any part of the process data with an explicit namespace tag within an assign statement, you must specify the explicit namespace tag in the namespace.properties file.

## <span id="page-44-0"></span>**Workflow Engine**

#### **Service failure causes exception**

**Issue:** A service fails and at the same time, an exception is written to the logs similar to the following exception:

java.io.FileNotFoundException: server1/noapp\_/noapp\_Oracle10g/install/documents/2006/xxx\_WF7.dat (No such file or directory (errno:2))

at java.io.FileOutputStream.open(Native Method)

at java.io.FileOutputStream.<init>(FileOutputStream.java:179)

at java.io.FileOutputStream.<init>(FileOutputStream.java:131)

at com.server.workflow.DocumentOutputStream.writeToFS(DocumentOutputStream.java:152)

**Resolution:** The service failed because another service was in the process of creating the document data directory structure at the same time. Resume or restart the business process containing the service that failed. The service should succeed the next time it is run.